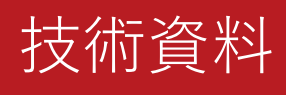

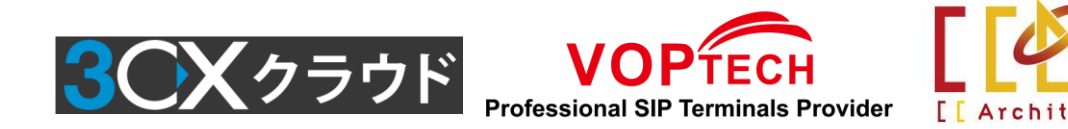

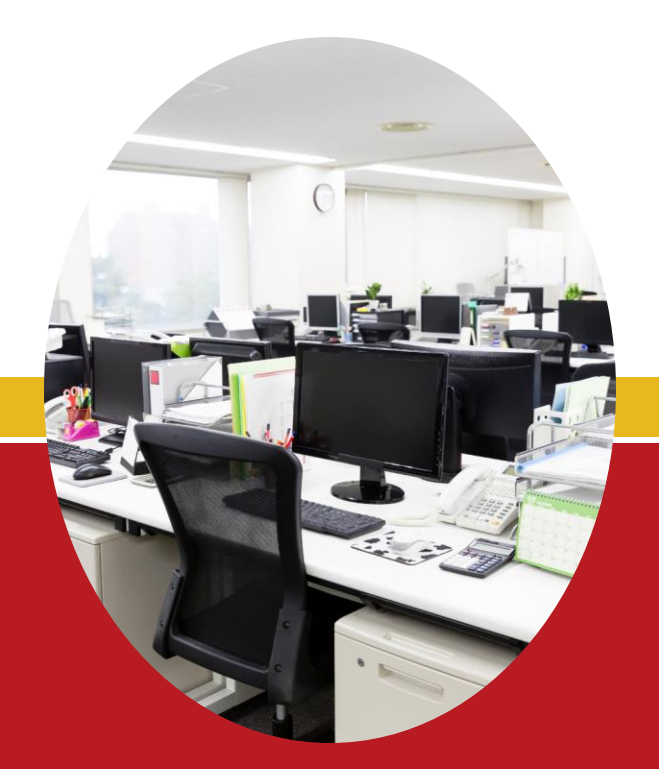

# **3CX 留守番電話サービス運用**

CCアーキテクト株式会社 2022年11月18日

免責事項

本資料は情報提供のみを目的としており、本資料に記載されている情報は、本資 料作成時点でのCCアーキテクトの見解を示したものです。

状況等の変化により、内容は変更される場合があります。本資料に表記されてい る内容(提示されている条件等を含みます)は、貴社との有効な契約を通じて決 定されます。それまでは、正式に確定するものではありません。従って、本資料 の記載内容とは異なる場合があります。CCアーキテクトは、本資料の情報に対し て明示的、黙示的または法的な、いかなる保証も行いません。

© 2022 CCArchitect. All rights reserved.

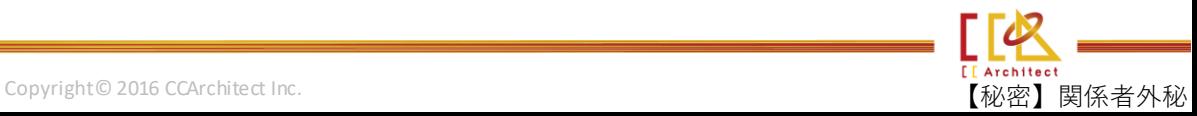

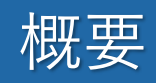

## 3CXは、営業時間外の留守番電話サービスを提供しております。

## 本資料は、お客様目線と企業様目線で留守番電話サービスについて説明します。

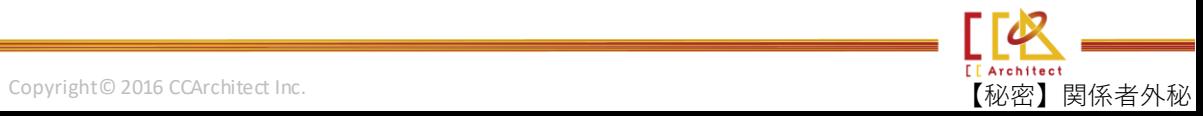

# 留守番電話サービス概念図

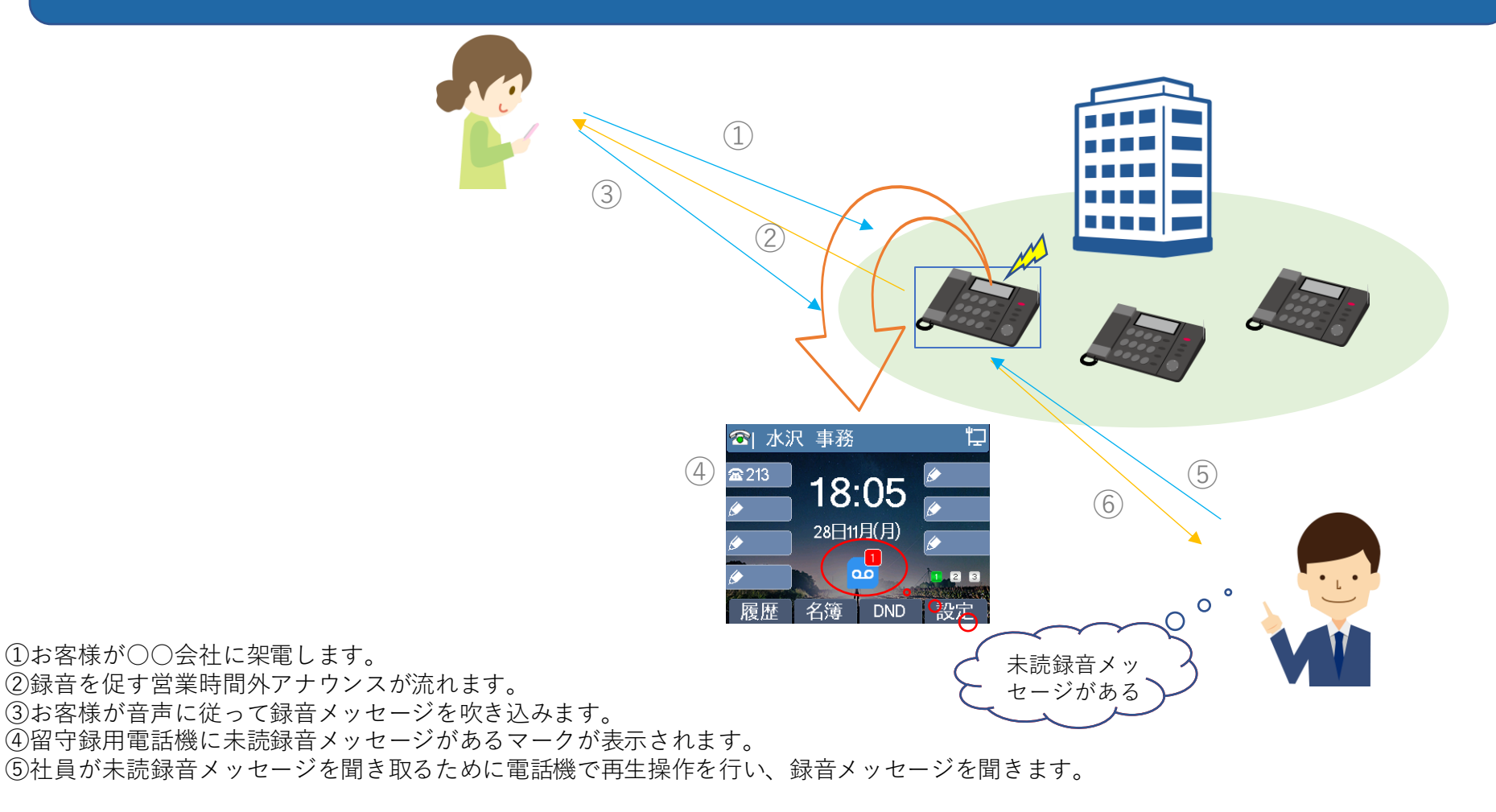

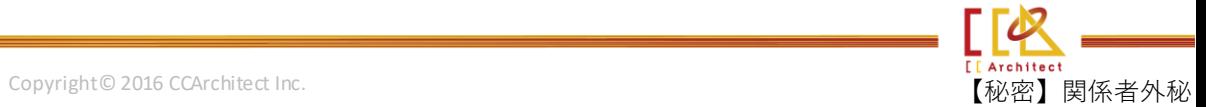

# お客様目線の留守番電話サービス

## 【録音方法】

- 営業時間外にお客様がオフィスに架電します。
- 「ただ今、営業時間外となっております。御用のある方は、<ピー>という発信音のあ とに、会社名、お名前、お電話番号、ご用件をお話いただき、最後にシャープを押して ください」(例)とアナウンスされます。
- 音声通りにお客様が音声を録音して「#」を押します。
- 「メッセージを保存するには0を押してください。録音を繰り返すには1を押してくださ い。録音を確認するには2を押してください。終了するにはシャープを押してくださ い」(例)がアナウンスされます。
- 音声通りに操作すれば録音が保存されます。

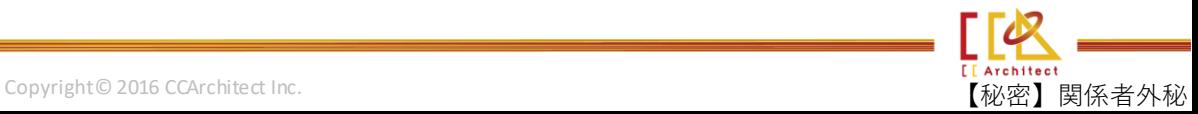

# 企業様目線の留守番電話サービス(1)

## 【録音メッセージ保存先指定】

3CXの各[SIP Trunks]に録音メッセージの保存先を指定します。

#### 営業時間外の着信先

Voicemail box for Extension

213 事務 水沢

### 指定できる保存先は以下の3つあります。

・ 内線 ・ グループ ・ コールキュー

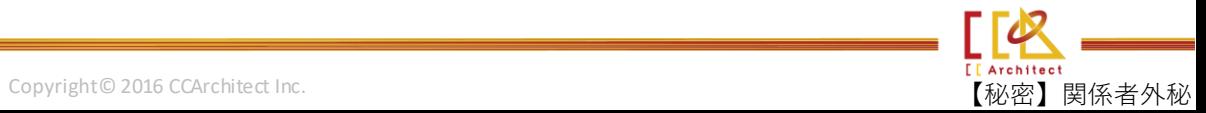

# 企業様目線の留守番電話サービス(2)

## 【録音メッセージを聞き取る方法―保存先が内線の場合】

- ボイスメールの内線番号に発信します。
- 「個人IDナンバーを入力してください。それからシャープを押してください。」がアナ ウンスされます。
- 内線に設定された「PIN番号」を入力し、「#」を押します。
- 「次のものがあります…」
- 音声通りに操作すれば録音メッセージを聞くことなどができます。

#### ※各内線のグリーティングメッセージは以下のように任意の音声に変更できます。

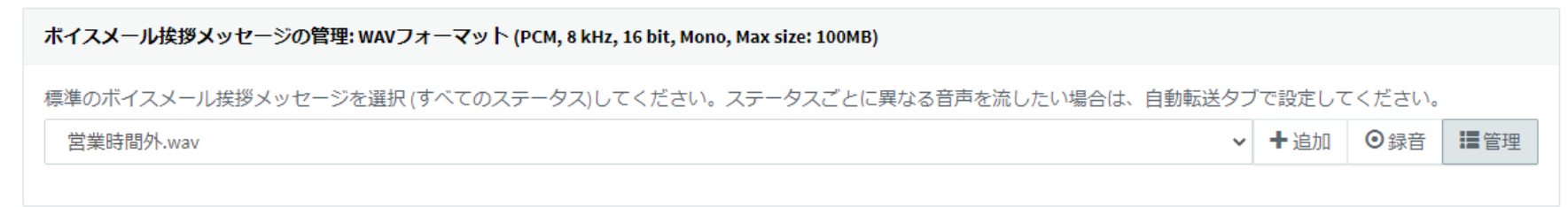

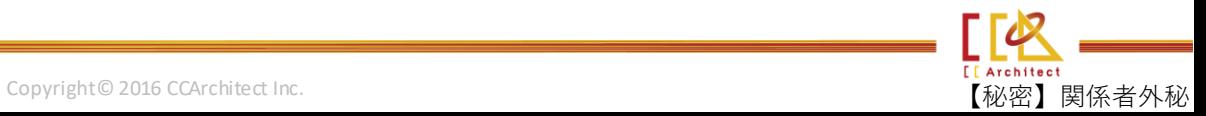

# 企業様目線の留守番電話サービス(3)

## 【録音メッセージを聞き取る方法―保存先がグループ/コールキューの場合】

- 録音されたメッセージはグループ/コールキューの各メンバーに音声ファイルをメール で添付して送信します。
- メールから録音メッセージをダウンロードして聞き取ることなどができます。

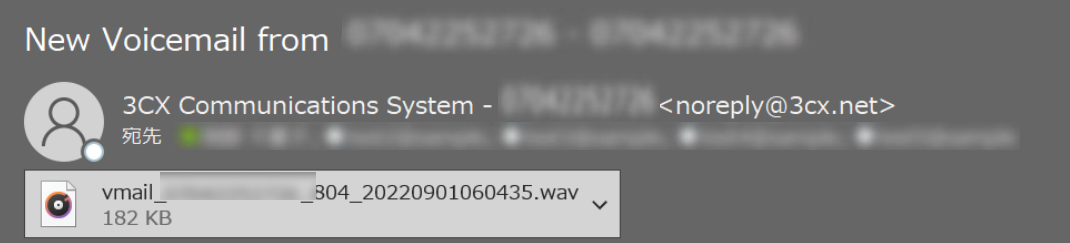

You have received a new voice mail from

From: To: 804" - "留守電" "" Received:"Thursday, 01 September 2022 15:04:35" Duration:"00:00:11" 

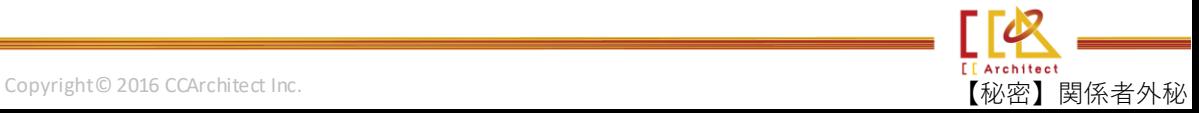